## **Filtering Printer Commands using POSTRACE**

## **I. Purpose**

**The purpose of POSTRACE is a tool which can clone the POS data. It is used to identify why the transaction is not displaying the way it shoud. From this Data, a customize file can be created to Filter out and replace certain command in the feed.**

## **Example:**

**Customer has this situation. (for more information, you can see the attachment)**

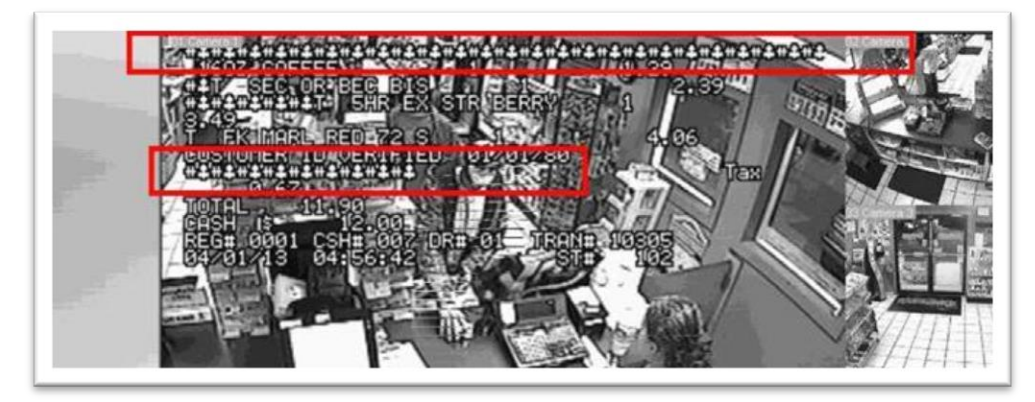

**1. To enable POS trace, Tick the Trace mode and scan items as normal.**

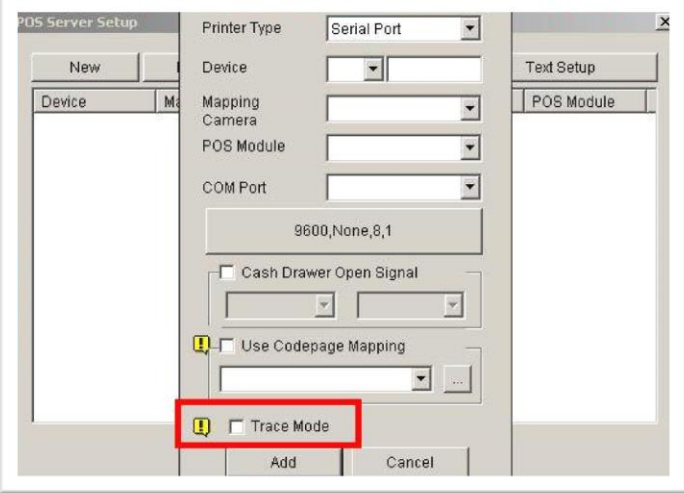

**2. Please find the BIN2 file from C://Windows / POSTRACE /POSTRACE [date,xxxxxxxx].BIN2**

## **II. Usage**

1. Once customer enables Tracemode in the POS Application Settings, here are the simple modifiers in order to ensure certain commands are properly filtered. Open up the POS\*\*\*.bin2 file and you will notice a pattern:

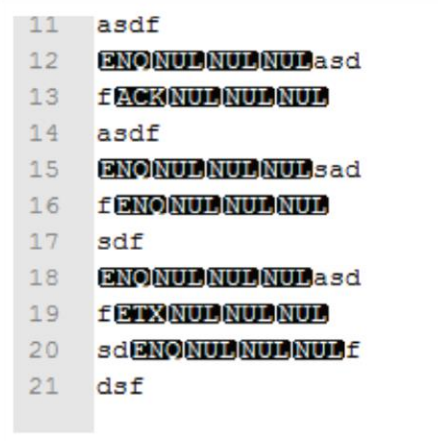

Single Line Commands that are already properly filtered in the Printer commands always have the **printer command followed by 3 x NUL TAGS**.

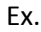

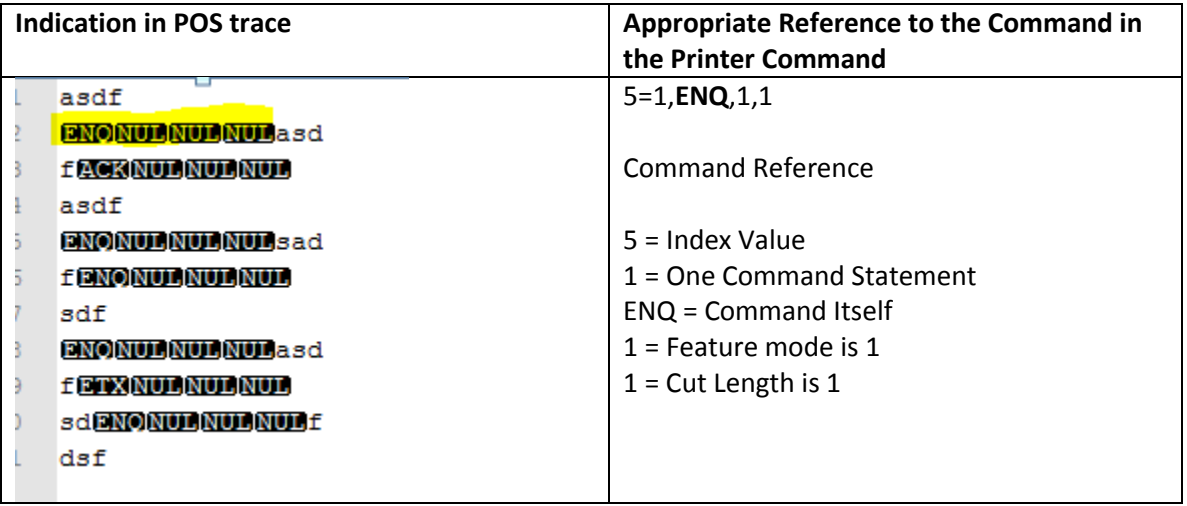

After adding the appropriate single command, make sure to Increment the Single-command number to the appropriate amount.

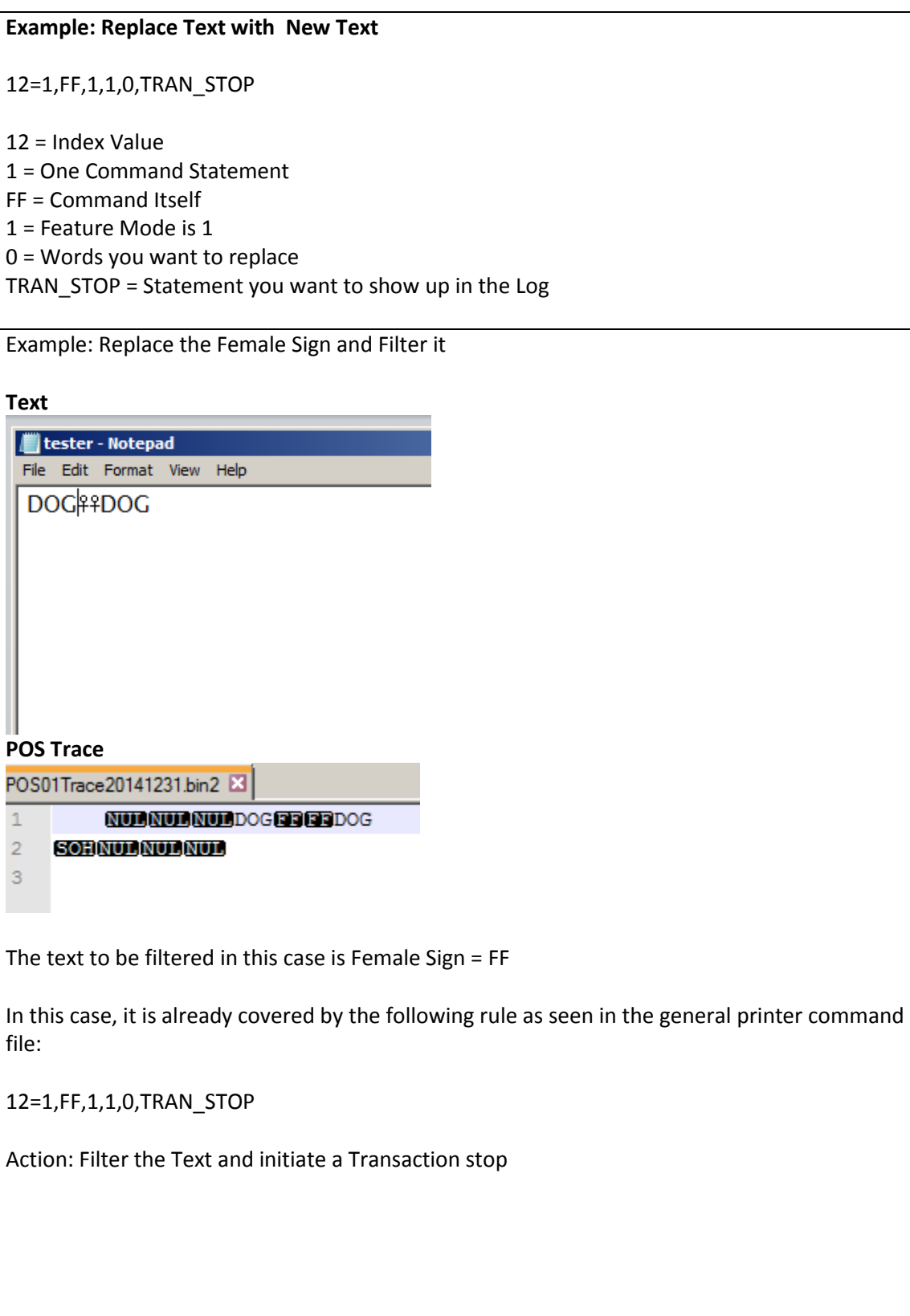

Example: Filtering out the ESC Variable

NUL NUL ESC SOHNUL NUL NUL **NULNULESCSOHNULNULNULESCE NULNULESC SOHNULNULNUL** 

1=1,SOH,1,1